# **APRENDIZAJE** OBJETOS DE LÍNEA 2

### MATERIALES DE FORMACIÓN PARA ESTUDIANTES DE GRADO DE LA COMPETENCIA DIGITAL

1. Información y tratamiento de datos: 1.1. Navegación, búsqueda y filtrado de información, datos y contenidos digitales: 3.

Buscar recursos de información

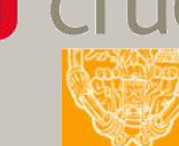

U Crue Universidades Red de Bibliotecas

**UNIVERSIDAD PONTIFICIA DE SALAMANCA** Servicio de Biblioteca

Colección Objetos de Aprendizaje, 2019

### **MATERIALES DE FORMACIÓN PARA ESTUDIANTES DE GRADO DE LA COMPETENCIA DIGITAL**

1. Información y tratamiento de datos: 1.1. Navegación, búsqueda y filtrado de información, datos y contenidos digitales: 3. Buscar recursos de información

#### **REBIUN Línea 2 (3er. P.E.) Grupo de Competencia Digital**

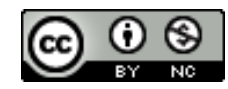

Documento bajo licencia Creative Commons

U Crue Universidades Red de Bibliotecas

Información y tratamiento de datos. Navegación, búsqueda y filtrado de la información, datos y contenidos digitales

## BUSCAR RECURSOS DE INFORMACIÓN

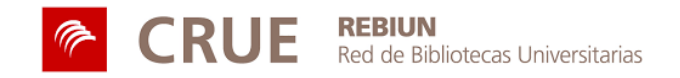

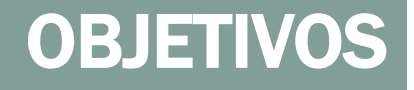

Al finalizar esta actividad tienes que ser capaz de:

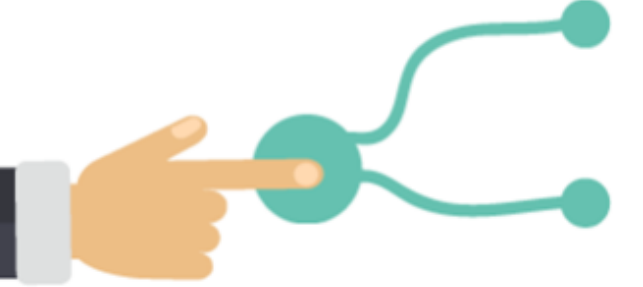

Conocer las diferentes herramientas de información que os ofrece la Biblioteca/CRAI.

Tener criterios para seleccionar la información buscada.

### SUMARIO

- La información: qué y dónde buscamos
- Los catálogos de biblioteca
- Busca recursos web
	- Google académico
- Bases de datos
- Para saber más...

## LA INFORMACIÓN: QUÉ Y DÓNDE BUSCAMOS

A menudo, cuando se necesita información, se busca en **Google**. No obstante, tienes que tener en cuenta que:

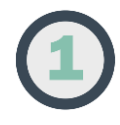

Google no incluye todos los sitios web ni recursos que existen.

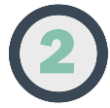

Es un error pensar que si no encuentras la información en Google es que no existe.

En el momento de buscar información, dispones de diferentes recursos

En la página web de la Biblioteca encontrarás diferentes recursos. Elige los que más se ajusten a tus necesidades.

## LA INFORMACIÓN: QUÉ Y DÓNDE BUSCAMOS

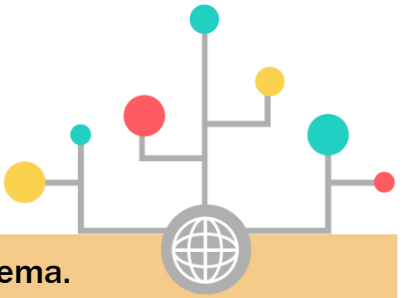

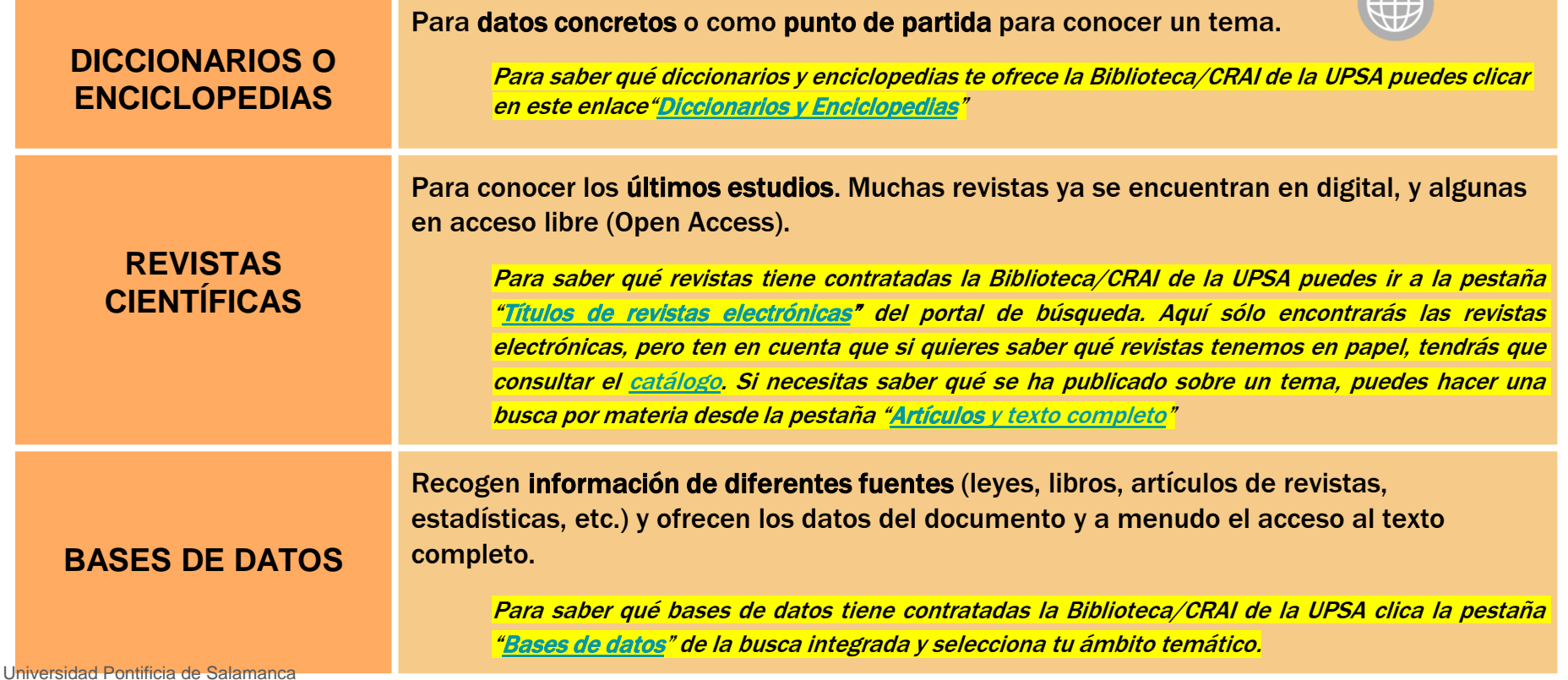

## CATÁLOGOS DE BIBLIOTECA

El **catálogo** es una base de datos donde podrás buscar y encontrar los documentos disponibles en tu Biblioteca.

Actualmente conviven dos tipos de catálogos: los tradicionales y los "googlelizados". En cualquier caso, te ofrecen distintos tipos de búsqueda para que encuentres de forma sencilla los documentos de tu interés.

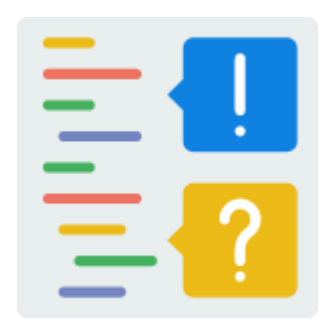

Consulta la web de tu Biblioteca, seguro que encontrarás información sobre cómo el funcionamiento del catálogo.

### CATÁLOGOS **TRADICIONALES**

Además de libros, en el catálogo puedes encontrar revistas, tesis, films, etc. También encontrarás información en diferentes soportes (papel, DVDs, CD-Roms, electrónicos, etc.)

El catálogo permite buscar por: TÍTULO: Cien años de soledad, ... AUTOR: Cervantes, Miguel PALABRA CLAVE: derecho penal, economía, ... MATERIA: Alemania historia

Si tu institución tiene un catálogo de este tipo, es probable que tengas que utilizar otras herramientas de búsqueda para localizar artículos de revista, por ejemplo.

### Materiales de ayuda.

### CATÁLOGOS "GOOGLELIZADOS"

- Integran el catálogo físico de la biblioteca con el contenido digital, ofreciendo a los usuarios un **único punto de acceso** a todos los recursos de la Biblioteca.
- La búsqueda es por **palabra clave**, mucho más intuitiva para el usuario.
- Ofrecen los **resultados facetados**, lo que permite al usuario limitar los resultados de búsqueda.
- Su **entorno de navegación** es más **actual**, lo que facilita el proceso de búsqueda de información

Un buen ejemplo de catálogo "googlelizado" es el de la Universidad Carlos III de Madrid

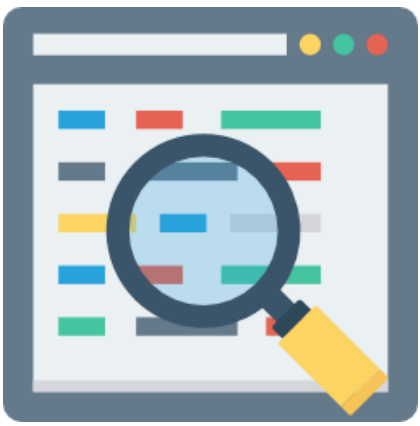

### BUSCA RECURSOS WEB

En Internet hay **mucha información y poco organizada**.

Además de Google, blogs y otros buscadores, puedes encontrar información en las páginas web de organismos públicos o de empresas de reconocido prestigio. ¡Te pueden resultar muy útiles!

Para hacer tus trabajos necesitarás información académica es por este motivo que te recomendamos que utilices buscadores y bases de datos especializadas.

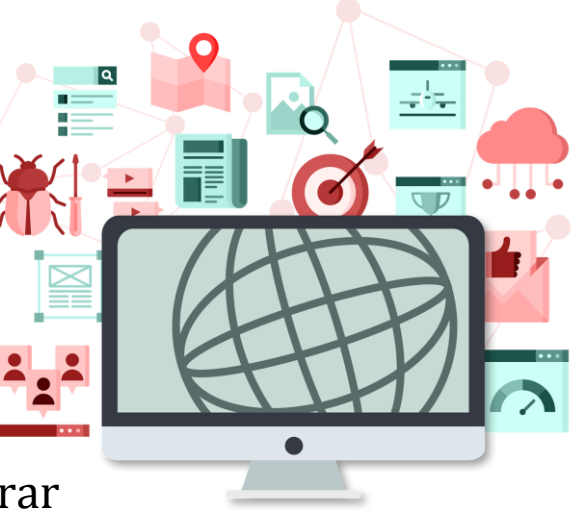

### GOOGLE ACADÉMICO

**Google académico** es el buscador especializado de Google con el que podrás recuperar los **documentos más relevantes del ámbito académico**, por ejemplo estudios, tesis, libros, artículos, etc.

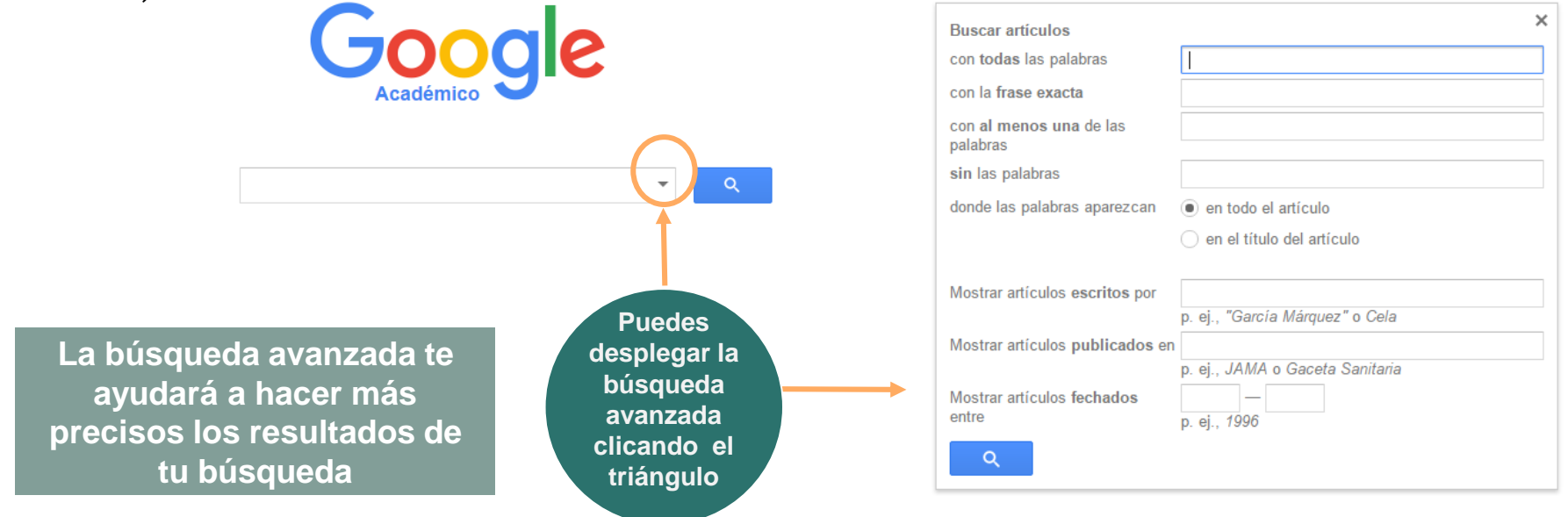

### **¡Pon a prueba Google académico!**

### Te proponemos un pequeño ejercicio

Haz un búsqueda en Google y repitela en Google académico

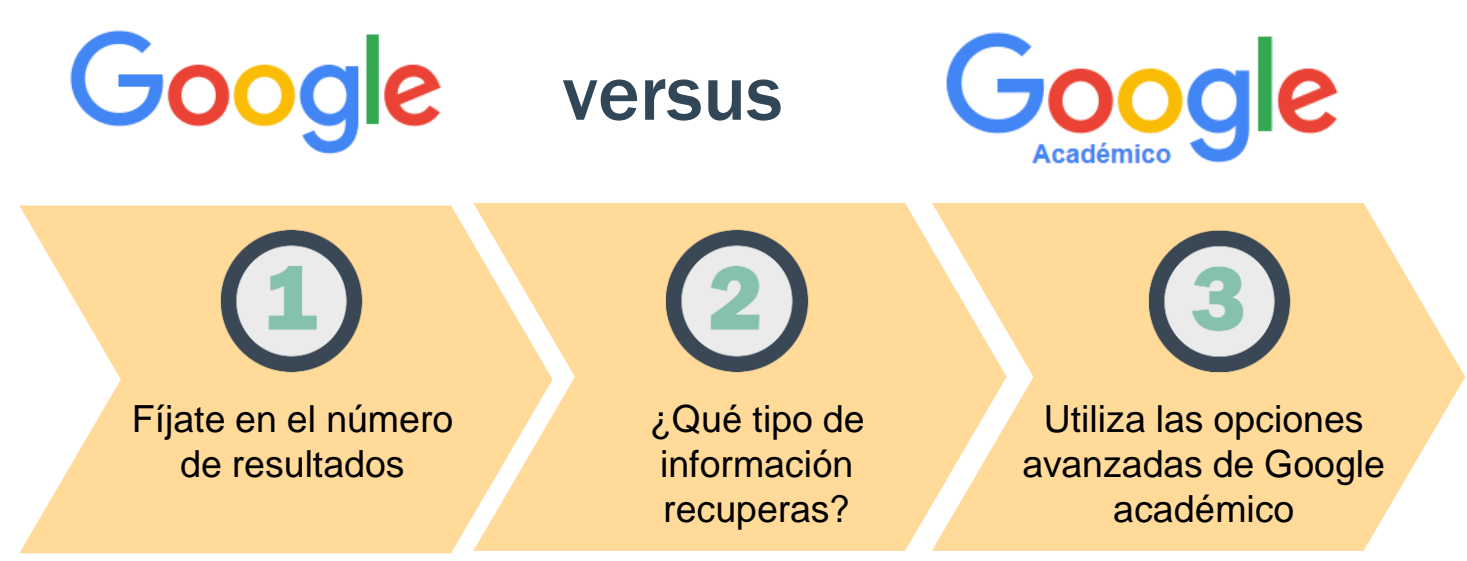

Universidad Pontificia de Salamanca

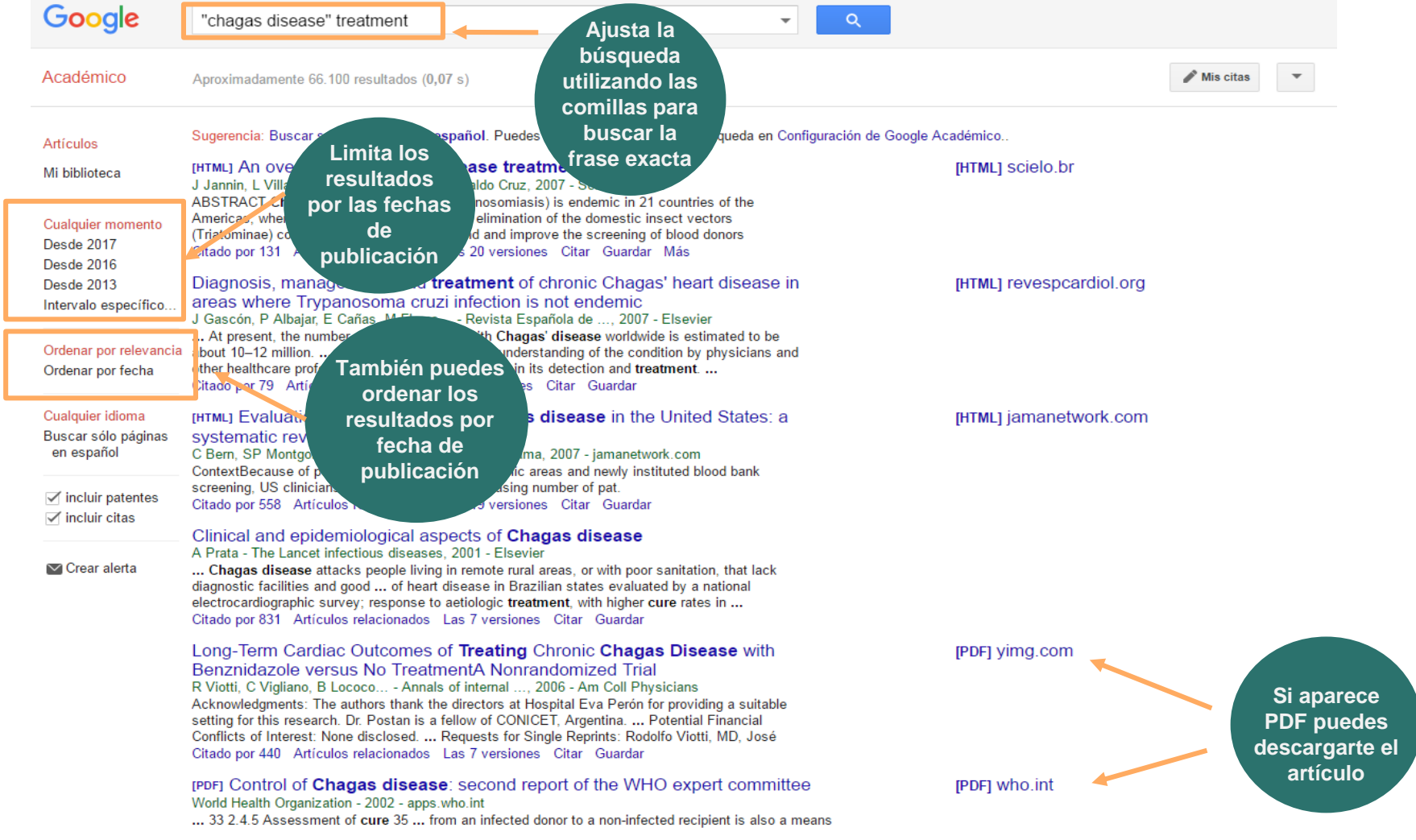

Universidad Pontificia de Salamanca

### GOOGLE ACADÉMICO

### [HTML] An overview of **Chagas disease treatment**

J Jannin, L Villa - Memórias do Instituto Oswaldo Cruz, 2007 - SciELO Brasil ABSTRACT Chagas disease (American trypanosomiasis) is endemic in 21 countries of the Americas, where control is largely focused on elimination of the domestic insect vectors (Triatominae) coupled with measures to extend and improve the screening of blood donors Citado por 131 Artículos relacionados Las 20 versiones Citar Guardar Más

Estos enlaces te ayudarán a buscar información relacionada con el artículos seleccionado

### **Citado por…**

Indica las veces que el artículo se ha citado en trabajos posteriores. El enlace te ofrece la relación de estos trabajos. **Muy interesante para completar la bibliografía**

### **Artículos relacionados**

Enlaza a trabajos de temática similar. **Te permitirá localizar información de interés que quizás no habías encontrado**

### **Citar**

Te permite descargar la cita del artículo en diferentes formatos. **¡Atención! Revisa que sea** 

**correcta**

### BASES DE DATOS

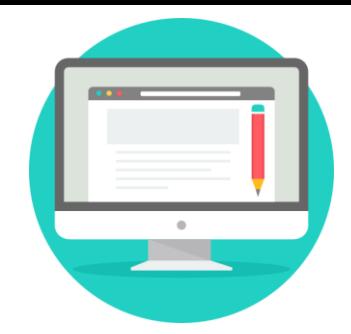

Para la elaboración de tus trabajos académicos tendrás que consultar las **principales bases de datos** de tu ámbito, con el objetivo de encontrar información actualizada y pertinente.

Antes de elegir una base de datos tendrás que conocer su **alcance temático, cronológico y geográfico**, así como su **contenido**.

> Para poder acceder a las bases de datos suscritas por la Biblioteca, así como a las plataformas personalizadas para tu institución, deberás acceder a ellas desde la web de la Biblioteca.

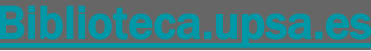

## CÓMO ACCEDER A LAS BASES DE DATOS

### Puedes acceder a las bases de datos de la biblioteca desde **pestaña "bases de datos"** de la búsqueda integrada: a través del índice alfabético o seleccionando el ámbito temático.

#### **BEL Bases de datos**

#### Bases de datos, portales y otros recursos electrónicos suscritos y/o seleccionados por la Biblioteca de la UPSA

Para acceder a los recursos no gratuitos y contratados por la UPSA, incluidos en esta lista desde fuera de la Universidad puede hacerlo a través del acceso remoto. Para obtener más información de los requisitos necesarios: biblioteca@upsa.es

#### Listado por materias

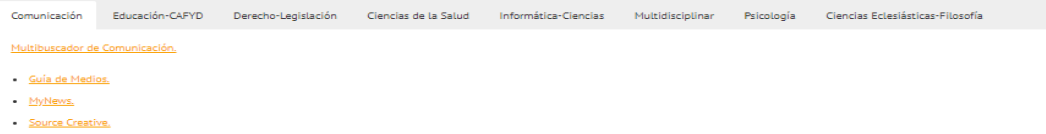

#### Listado alfabético

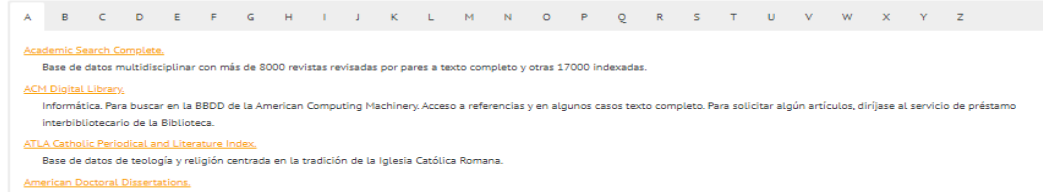

#### Universidad Pontificia de Salamanca

## PARA SABER MÁS...

Consulte o solicite una cita con el personal de la Biblioteca. **Guías de autoformación.** 

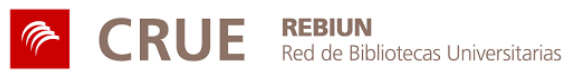

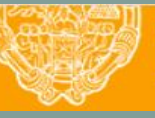

**UNIVERSIDAD PONTIFICIA DE SALAMANCA** 

Servicio de Biblioteca